# **Virtual Computing Laboratory**

*NC State University*

*Information Technology Division*

**Aaron Peeler, Josh Thompson, Dr. Mladen Vouk**

North Carolina State University May 07, 2007

March 22, 2007/v1 1

## *NC State University Information Technology Division*

# **Virtual Computing Lab**

#### $\bigcap$ **What is it?**

- $\bullet$ An environment delivery service
- Remote access to high-end software

#### $\bigcirc$ **Motivation**

- $\bullet$ Student Owned Computing
- $\bullet$ Distance Education
- Traditional Lab Mode
- $\bullet$ **Shared Compute Resources**
- $\bullet$ Custom Compute Environments
- $\bullet$ Continuous Cycles

## **What is VCL.**

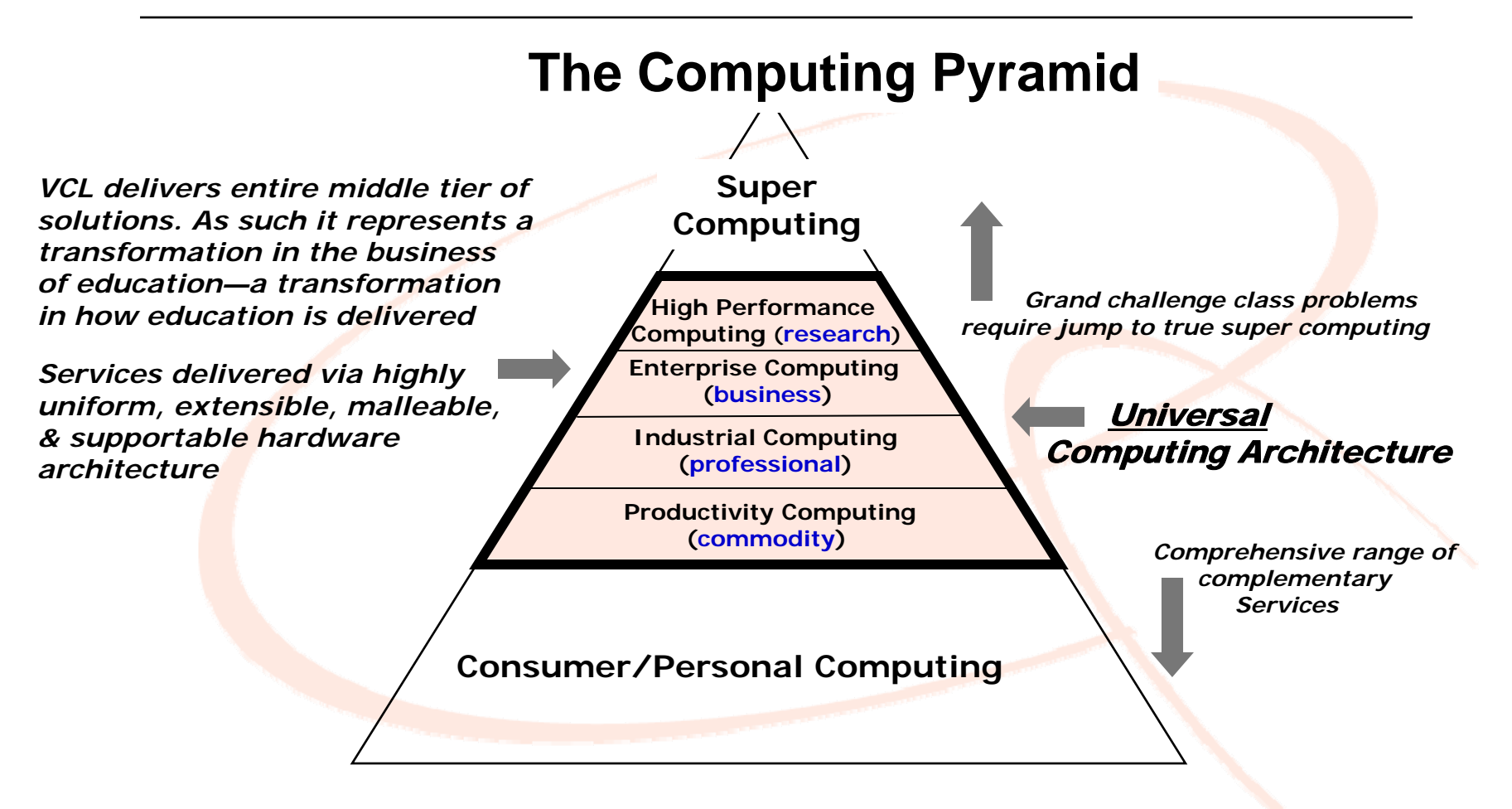

*NC State University*

# Motivation - Student Owned Computing

*NC State University*

- { **University expectation / requirement**
- { Stats **-** NCSU College of Engineering incoming Freshman
	- $\bullet$  Fall 2005
		- $\circ$  81.21% brought laptops
		- { **98.39%** brought a computer
	- $\bullet$  Fall 2006
		- { **92.99%** brought laptops
		- { **98.48%** brought a computer

 $\bullet$ 

## Motivation - Distance Education

{ **Distance education -** how do we get software to the DE student?

## { **Two plus Two program**

- $\bullet$  Community Colleges
	- { **Lenoir Community College**
	- { **Craven County Community College**

*NC State University*

- Cross Institutional curriculums
	- $\circ$  **UNC-CH -** Bio Medical Engineering
	- { **UNCA -** Mechatronics Engineering
- { **Software restrictions -** vendor licensing, must run on university owned hardware. Violation to distribute

## Motivation - Traditional Labs

**Traditional "On campus" computing labs are important, but are they changing ...**

*NC State University*

*Information Technology Division*

#### $\bigcap$ **Traditional Labs**

- zRows & rows of machines
- zSingle image fits all -- 60+ apps
- Lack of multiple SW versions
- zLong time to include new applications

## { **Collaborative Learning Spaces**

- zFlexible - convert the meet instructor demand
- zMake use of the user-owned hardware

## { **Get more cycles after labs hours**

zProvision idle lab machines for remote use.

z

## Motivation - Shared Resources / Custom Env.

{ **Shared Resources -** Unix "dial-up" servers or

Windows Terminal Server farms

- Ok -- for limited set of users performing limited actions
- Problems occurs for special projects or users running intensive applications. Lack of root/admin access. Just not scalable!

*NC State University*

*Information Technology Division*

### { **Custom Environments**

 Previously -- could not create unique environments in traditional labs or they could not be supported centrally, ie. Linux Apache,PHP server for a CSC web development course - with root access. Through VCL the user can create these environments which are saved as images and can be recalled at a later date.

## Motivation - Continuous cycles

{ **Creative** ways to **increase** the compute cycle of a single piece of hardware, while meeting the needs of both **researchers** and **students**.

*NC State University*

- { **Multi-purpose hardware** on-demand use, dedicated use. Bare-metal, hyperviser(VMware,KVM,Xen,etc)
- **© Switching Blades from VCL to HP<mark>C u</mark>se** 
	- zIn same Data Center(s)
	- zResearch and Academic computing are out of phase.

## *NC State University Information Technology Division*

# VCL Infrastructure

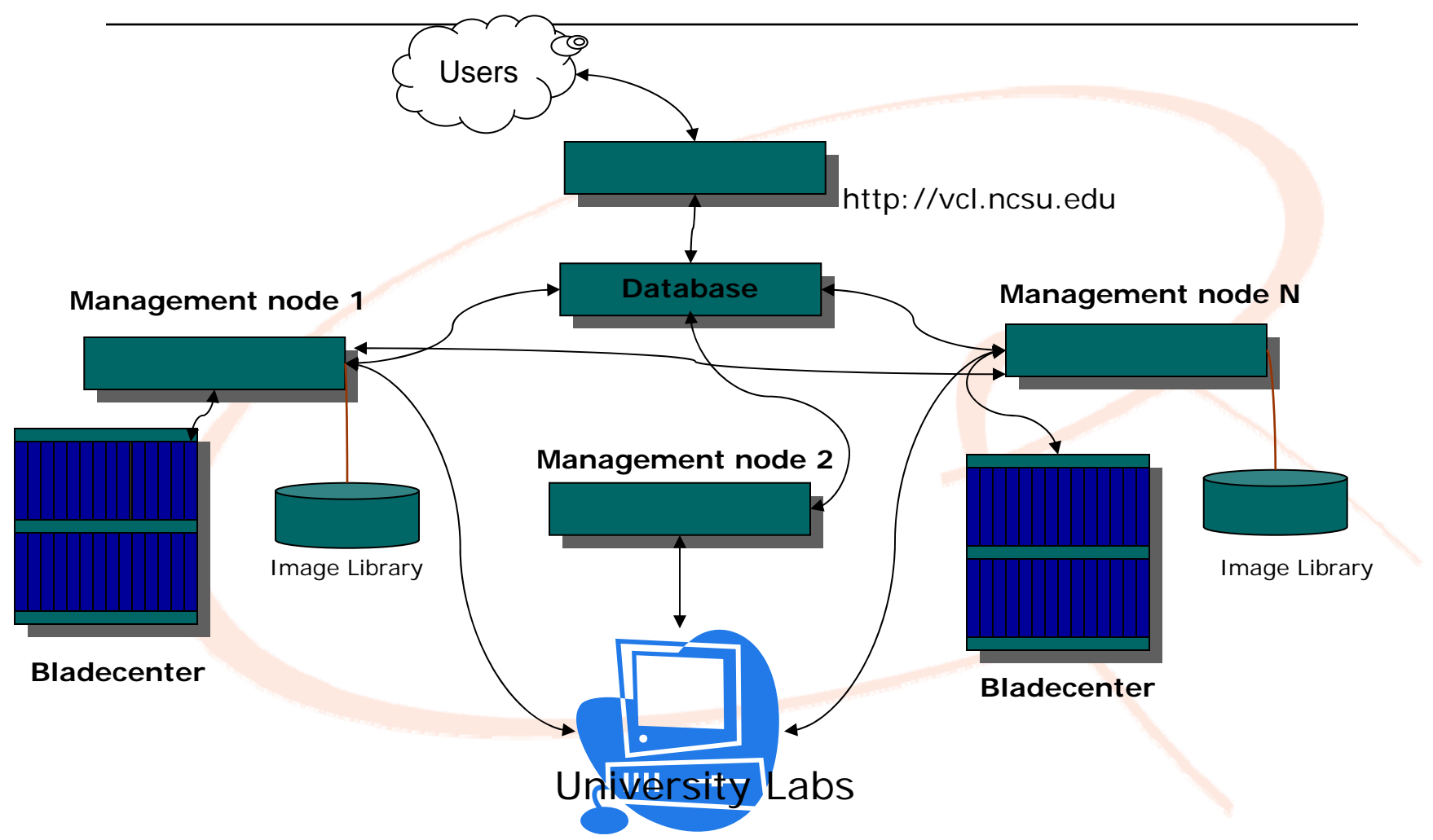

March 22, 2007/v1 9

## VCL Infrastructure

*NC State University*

*Information Technology Division*

- ${\circ}$  **Web server** - Linux Host, RHEL
	- zApache
	- zPHP

College of Engineering *College of Engineering*

**STATE** UNIVE

- { **Database**  Linux Host, RHEL
	- $\bullet$ MYSQL 5.1
- $\circ$  **Management node** - Linux Host, RHEL
	- z xCAT
		- $\, \circ \,$  DHCP, tftp, PXE, kickstart install server, all run on private network
	- z VCLD - perl, calls xCAT commands, process assigned requests

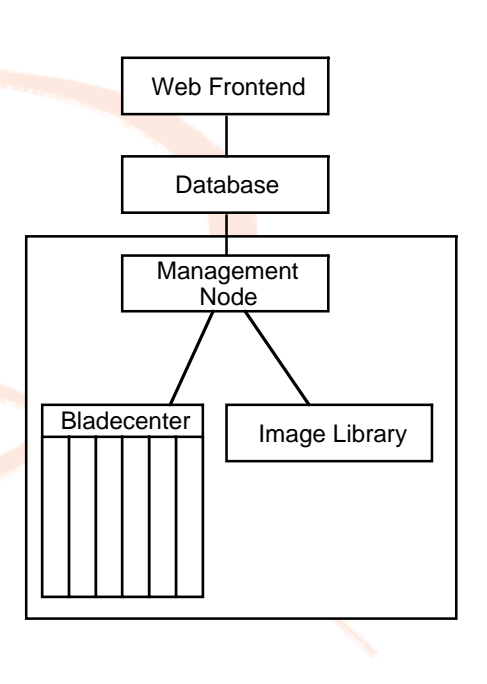

## VCL Infrastructure - Web portal

*NC State University*

*Information Technology Division*

### **Web server** - LAMP,AJAX

{ **Scheduler -** based off user's request provides optimal hardware. Aware of what is running where. Assigns request to a Management node

## $\circ$  Management interface

- $\bullet$  **Assign user rights -** what they can use and do
	- $\circ$  Simply check out environments
	- **o** Manage Computers
	- $\circ$  Manage Images
	- $\circ$  Manage Management nodes
	- $\circ$  Manage User and Resource Groups
	- $_{\odot}\,$  Modify User Privileges

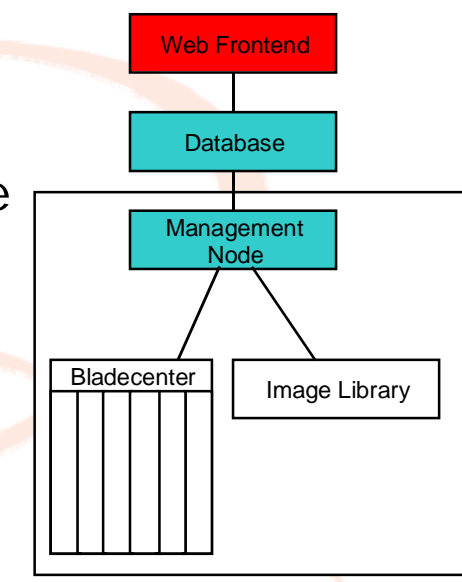

## VCL Infrastructure - Web portal

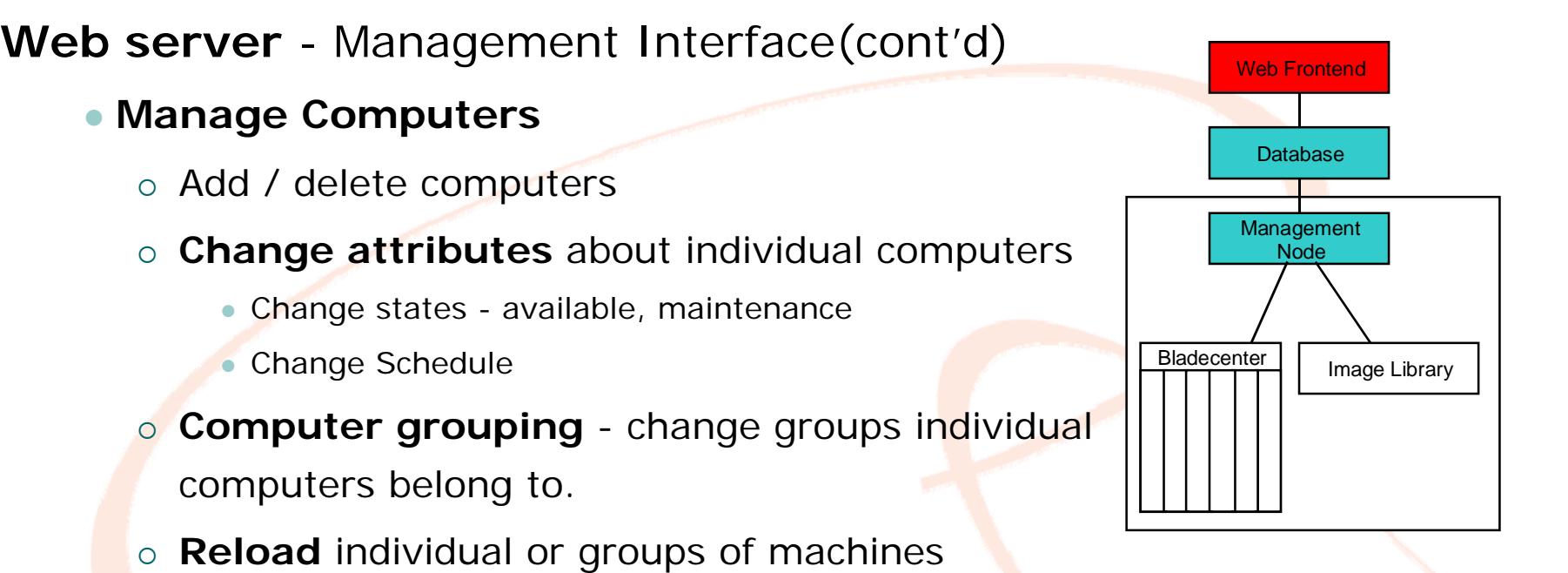

*NC State University*

## VCL Infrastructure - Web portal

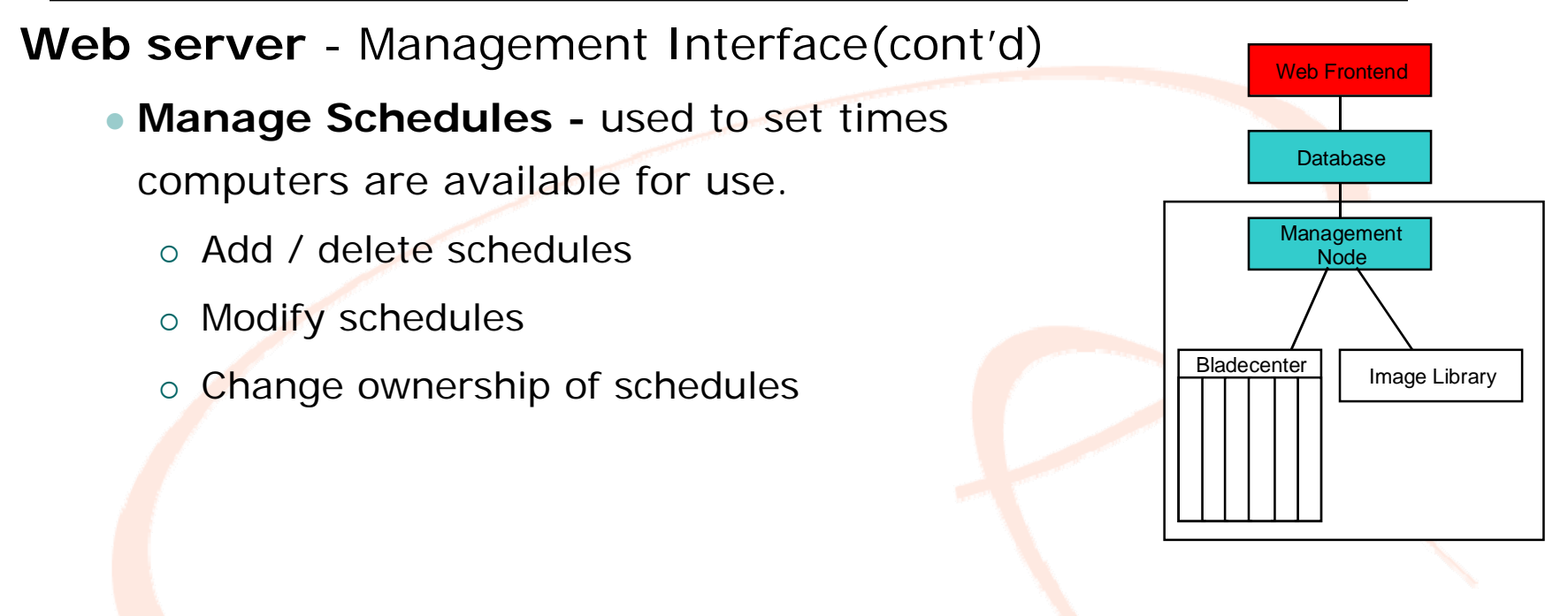

*NC State University*

## VCL Infrastructure - Web portal

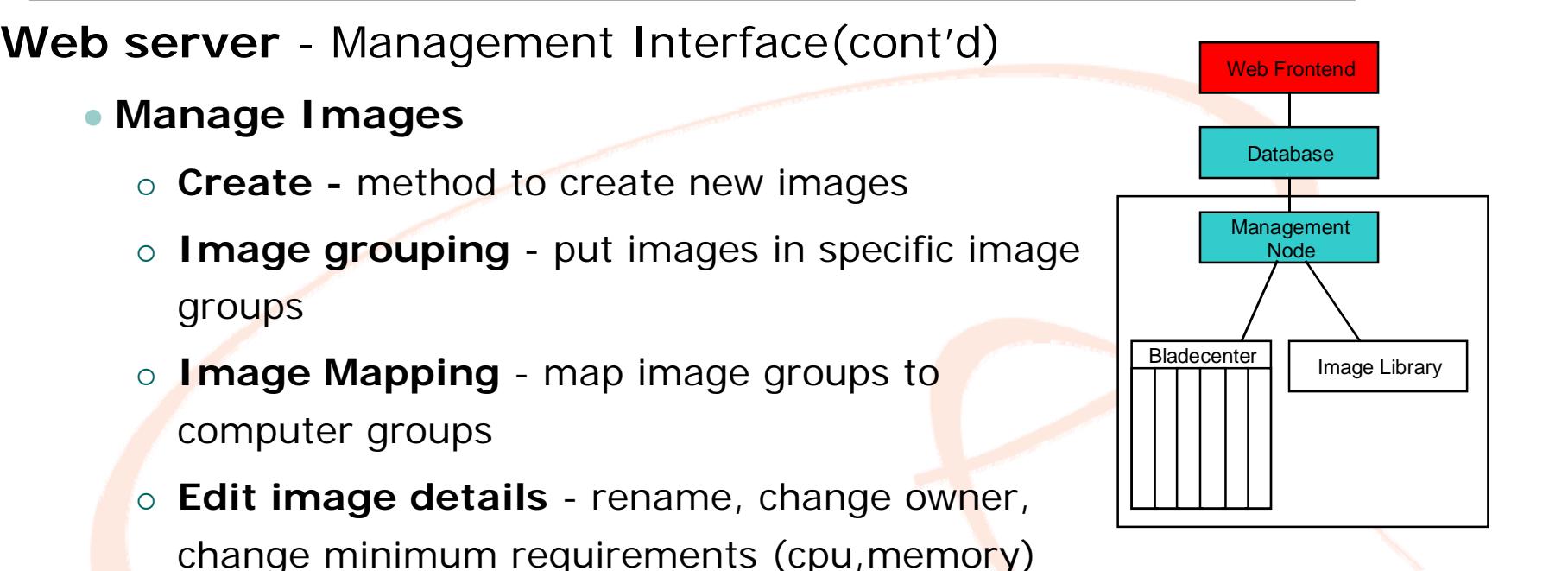

*Information Technology Division*

*NC State University*

## VCL Infrastructure - Web portal

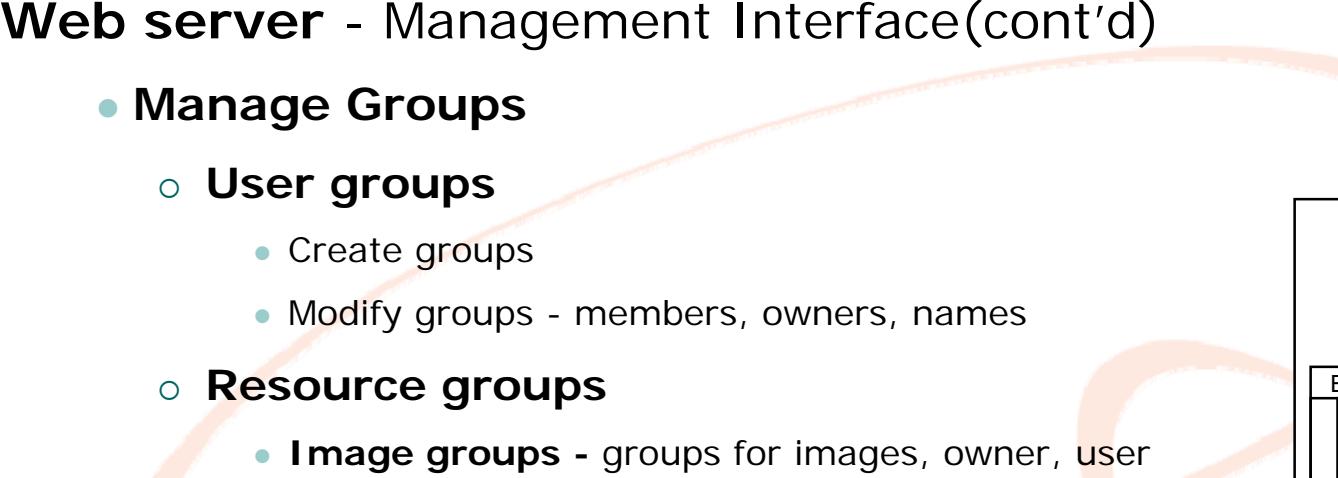

*NC State University*

- groups that can modify or add images to.
- **Computer groups** groups for computers, owner, user groups that can modify
- **Management node groups** create

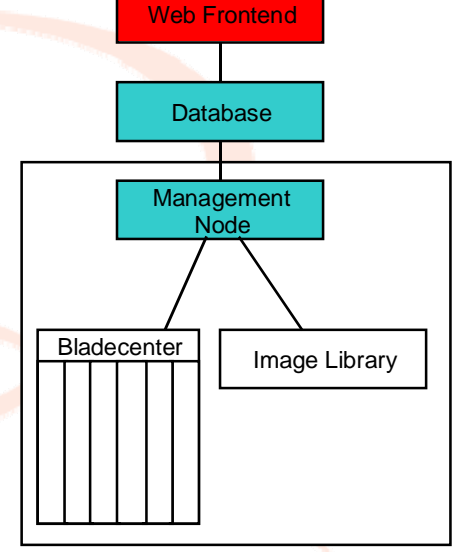

## VCL Infrastructure - Web portal

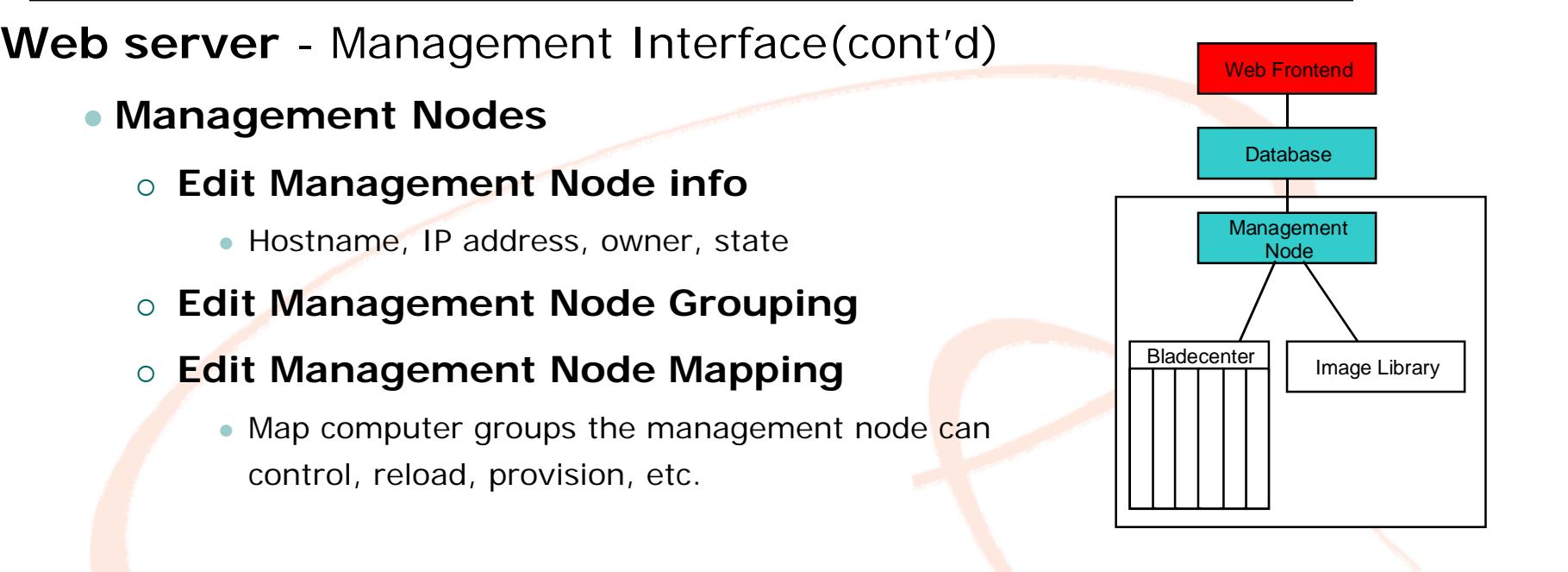

*Information Technology Division*

*NC State University*

## VCL Infrastructure - Web portal

**Web server** - Management Interface(cont'd) **Block Reservations** - provision blocks of computes preloaded for workshops or classes.  $\circ\,$  Set schedule to provision X number of computers with a particular environment.  $\,\circ\,$  Repeating schedule, i.e. every Tu,Th 2-4pr **• List of dates and duration** • 30-45 minutes before requested start time, the management node scans all available resources and starts reload process. All selected resources are locked out for the group listed in Block request. Web FrontendDatabaseBladecenter **Management** Node

*NC State University*

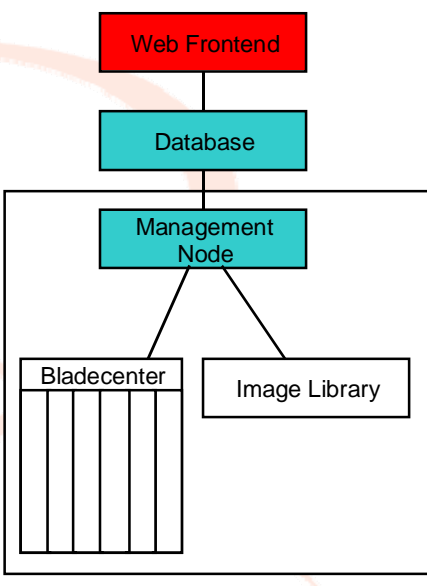

## VCL Infrastructure - Web portal

*NC State University*

*Information Technology Division*

**Web server** - Management Interface(cont'd)

- ${\color{black} \bigcirc}$  **User preferences** - set various prefs.
	- Personal Information set information not pulled from LDAP, preferred, email or IM notifications,etc
	- **RDP File Preferences** edit all settings related to the remote desktop connection, display, mapped drives, etc.
	- **View Mode** admin only, change to other users web view for debugging purposes.

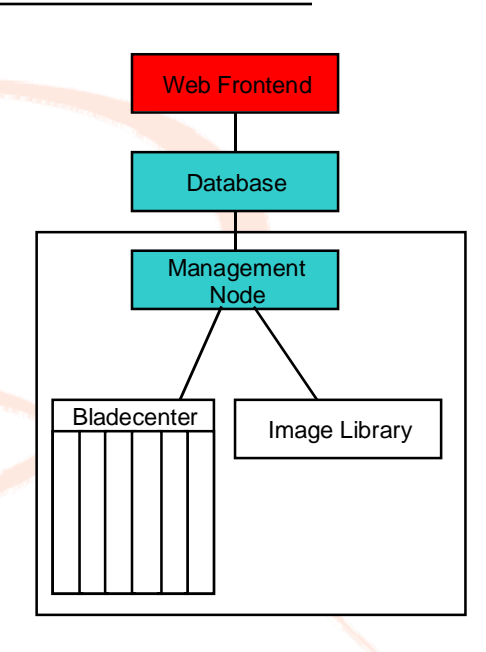

## VCL Infrastructure - Web portal

Both permissions and resources can be cascaded to

**Web server** - Management Interface(cont'd) **Privileges** - privilege tree • Based on directory service mode • Set permissions at privilege node for individuals and user groups o Image checkout, Image manage, resource manage, node manage, user grant, schedule manage • Set resources available for each node Web FrontendDatabaseBladecenter **Management** NodeImage Library

*Information Technology Division*

*NC State University*

sub nodes.

z

 ${\color{black} \bigcirc}$ 

## VCL Infrastructure - Web portal

**Web server** - Management Interface(cont'd)

#### $\Omega$ **Resource Grouping and Mapping**

- $\bullet$ Resources managed by the groups they are in
- $\bullet$  Resource groups of different types are mapped together

Example:

- z**Image** Groups **A** & **B**
- z**Computer** Groups **A** & **B**
- z**Image** Group **A** mapped to **Comp**. Group **A**
- z**Image** Group **B** mapped to **Comp**. Group **B**

Now, only images in Group A can be run on the computers that are in comp. Group A. If all of the computers in comp. Group B are in use and someone requests an image in image Group B, user must wait until a computer in comp. Group B is available.

Image Group A Image Group B

Comp.

Group B

Comp.

Group A

*NC State University*

## VCL Infrastructure - Database

*NC State University*

*Information Technology Division*

#### **Database** - Linux, MySQL 5.X

### { **Stores all data 46 tables - few examples**

- Admin levels determines what users see
- **BlockRequest workshop course**
- Changelog log of changes to requests
- **Computer** info on machines
- $\bullet$ **Image** - info on images
- $\bullet$ **Imagerevision** - revision control
- $\bullet$ Managementnode - info, lastcheckin
- $\bullet$ Subimages - for cluster based reservations
- $\bullet$ **Request** - core table checked by Management node
- Resourcepriv privs associated with resource grps
- User user information
- $\bullet$ Usergroup - groups users can be in, custom or LDAP
- Userpriv privs associated with user groups

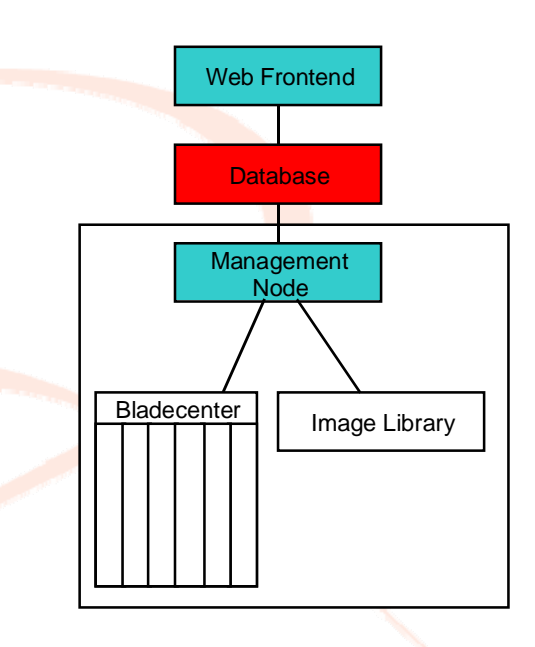

## VCL Infrastructure - Management node

*NC State University*

*Information Technology Division*

#### **Management Node (MN)**

- $\circ$  **State driven**, polls database for assigned tasks
	- **New** new request, checks assigned blade, confirms or loads image, bare metal or VM
	- $\bullet$ **Reserved** - waits for user ACK, moves to inuse/timeout
	- $\bullet$  **Inuse** - monitors user connection, notifies user of end time, if user disconnected for given time period, reclaim
	- $\bullet$ **Timeout** - based off laststate, reload or mark available
	- $\bullet$ **Deleted** - user initiated delete can be at anytime, reload or make available depending on laststate
	- $\bullet$ **Imageprep** - prep environment for imaging mode
	- $\bullet$ **Image** - image the machine, partimage for Bare metal, transfer VM files for hyperviser to Image Library
	- $\bullet$ **MakeProduction** - sets images into production based on image owners request
	- $\bullet$ **Preload** - preloads blades for future reservations
	- $\bullet$  **Block Request -** prepares blocks of machines for course/workshops
	- **Reload** reloads a blade through web app can choose to reload a specific machine

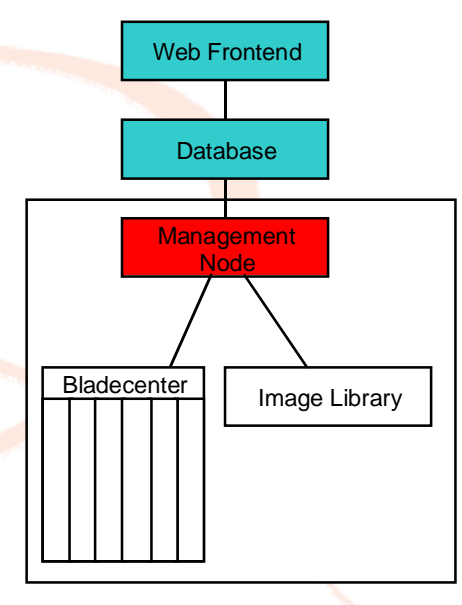

## VCL Infrastructure - Management node

*NC State University*

*Information Technology Division*

#### **Management Node(MN)**

- { **Loading process flow**, the **MN** performs these basic checks when provisioning a blade. Based off the image profile, different sub tasks are preformed.
	- $\bullet$ Confirms requested image exists in image library
	- $\bullet$ Confirms assigned blade/resource is under **MN** control
	- $\bullet$ Checks if requested image is preloaded on assigned blade
	- $\bullet$  Loads blade using xCAT commands if bare metal, if VM copies vm disk files to VM Host server and starts vm guest
	- $\bullet$ Monitors loading process
	- $\bullet$ Updates the request state that blade/resource is ready
	- $\bullet$ Moves to next state
- $\circ$ Different provisioning techniques can be implemented, just need to add support for it into VCLD. xCAT preferred.

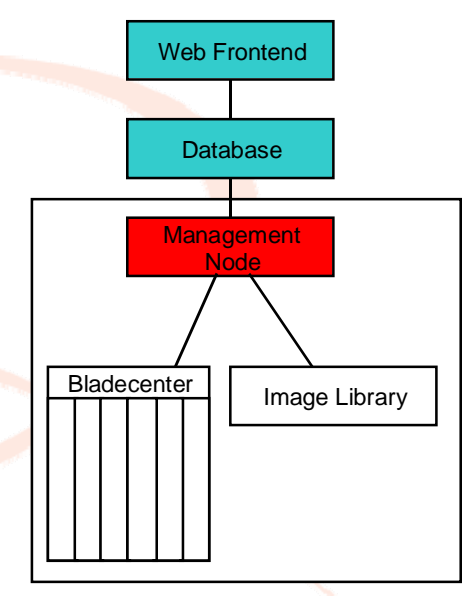

#### *Information Technology Division* College of Engineering *College of Engineering* **STATE** UNIVE

## VCL Infrastructure Management node

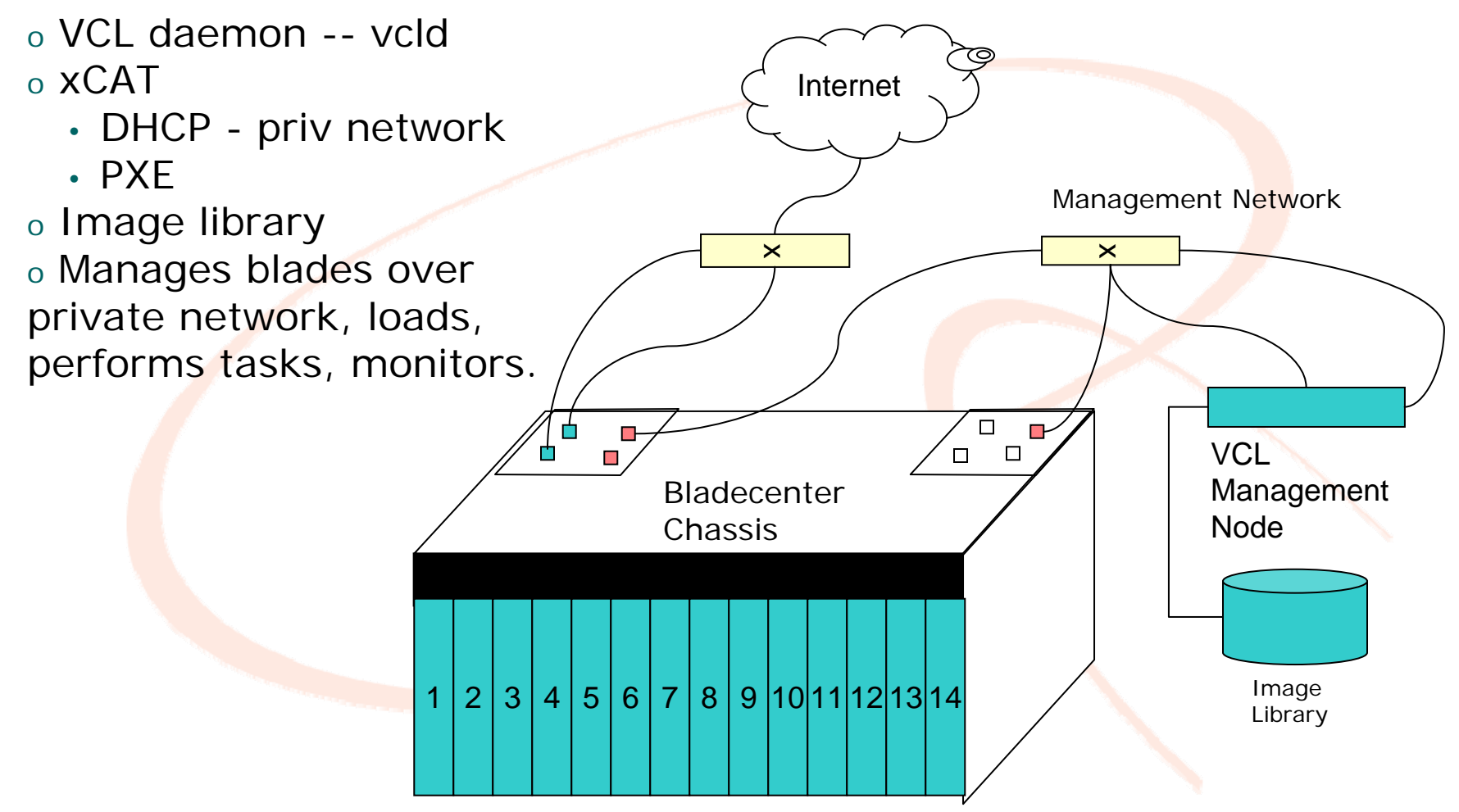

*NC State University*

## North Carolina State University Virtual Computing Lab Model

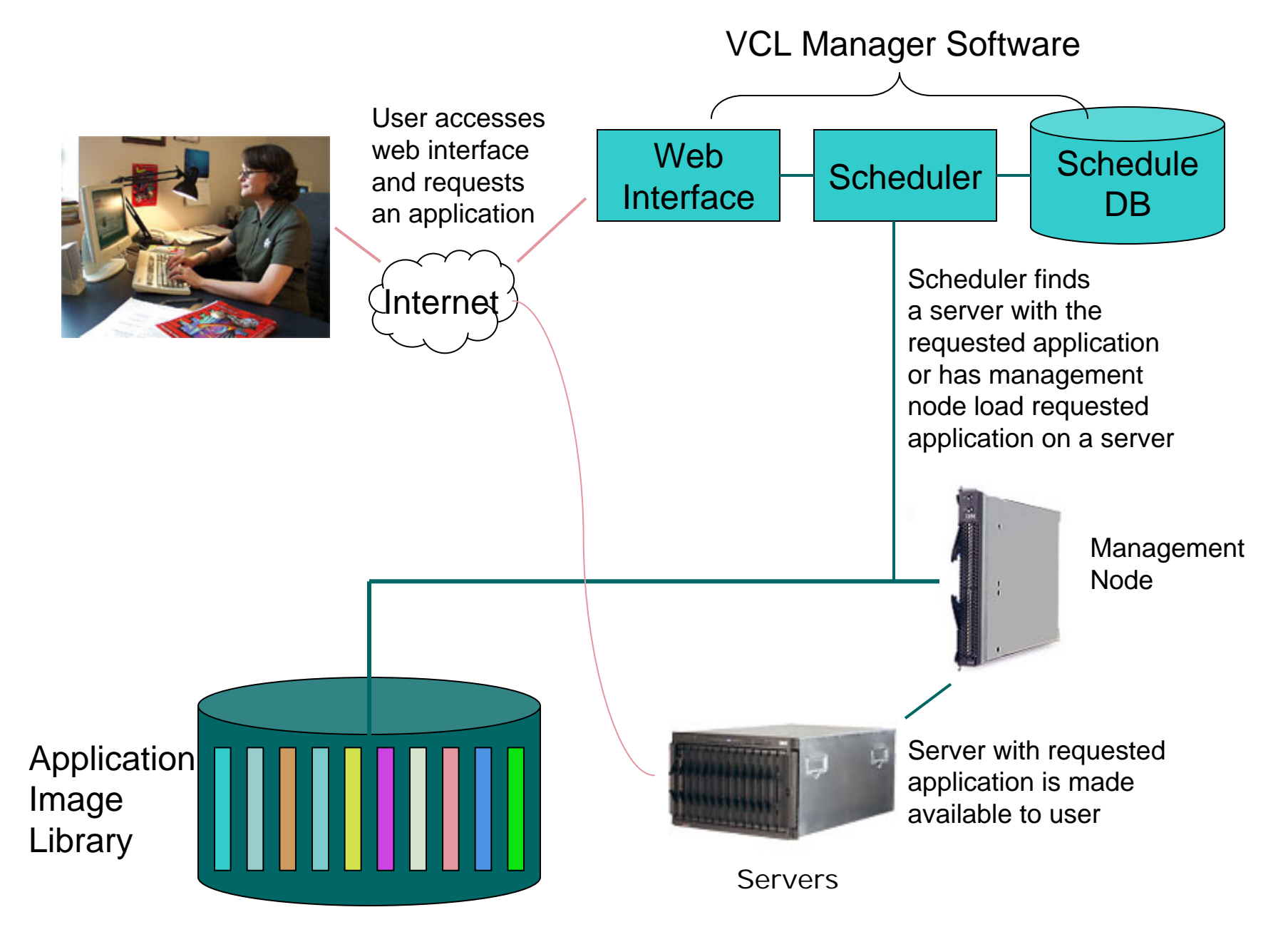

# DEMO

*NC State University*

*Information Technology Division*

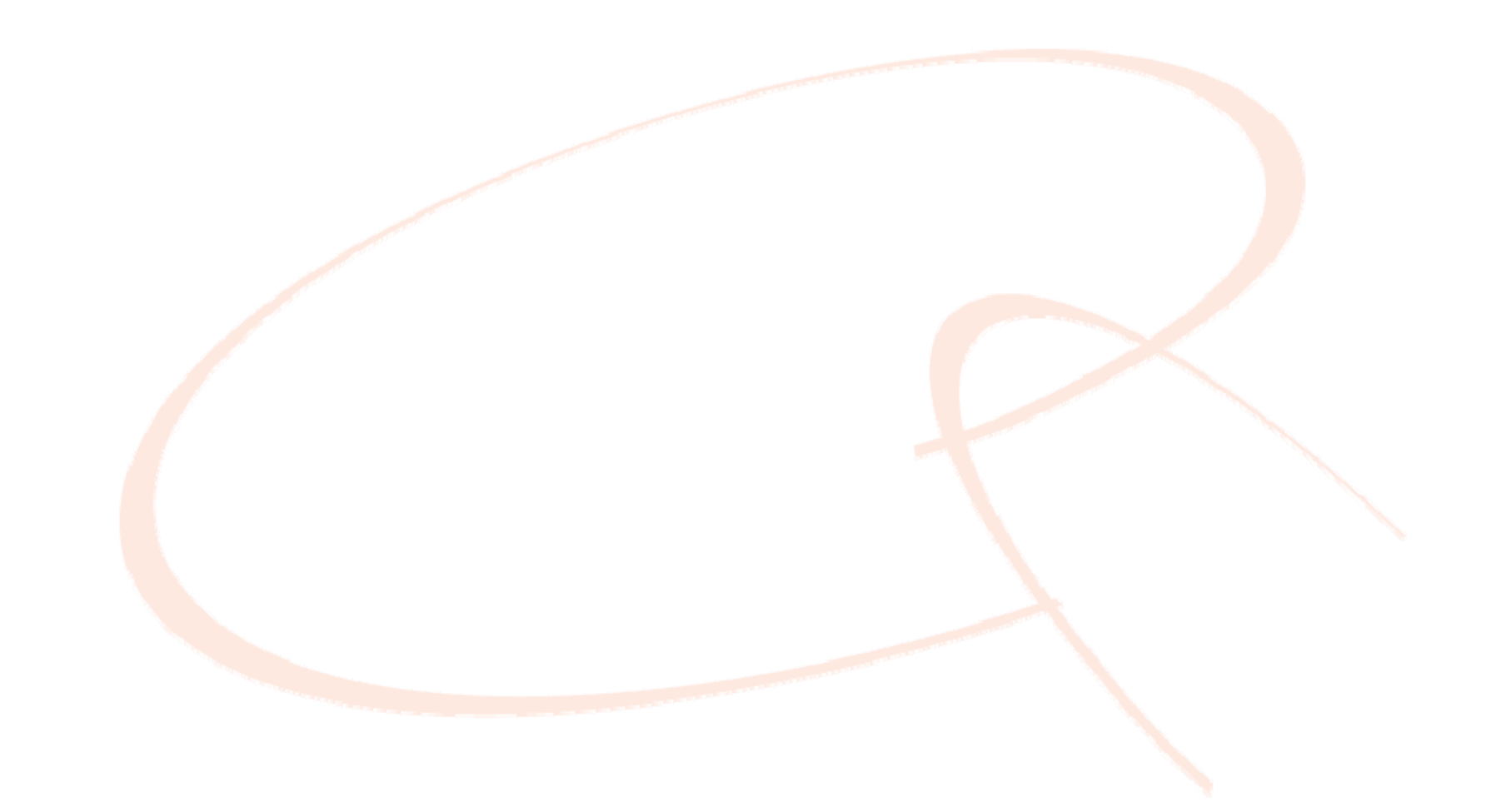

March 22, 2007/v1 26

# VCL - Image Creation

#### **Image Creation**

- o Similar reservation process except for users with higher privileges
- { **Create** new image from existing image. All images started from base template image. Bare metal or VMWare, Windows or Linux
- $\circ$  **Update** images version control v0...vl
- { Images stored in **Image Library** and are pushed to blade either bare metal or VM host server for hypervisor
- { **Bare Metal** images copied from disk using **Partition Image** (**partimage**) as part of **xCAT**.
- { **VM** images in case of vmware, copy the vmdk files of image to image library.

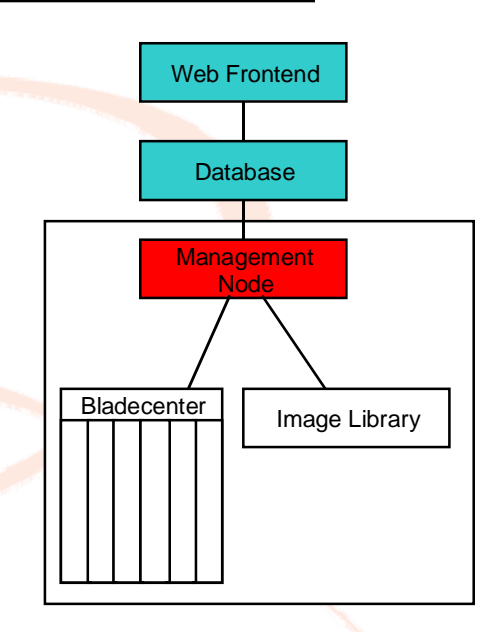

*NC State University*

## VCL - Image Creation

#### **Image Creation - process**

- $\circ$  With higher privileges
	- **Select Manage Images -> Create New Image** from the VCL interface

*NC State University*

- o Choose an existing image to use as base template, usually base image is a No Apps image for either Windows XP,Windows 2003, or Linux RHEL4
- o Reserve and Connect to the assigned machine, make changes or add software packages.
- $\circ~$  Ready to image return the VCL site under Current Reservations simply click "Create Image".
- { Options **update** or a **create new image**.
- $\circ$  <code>Update</code> image simply creates the next version of the image v1,v2,v3…etc
- { **Create** image new name, min requirements(cpu,mem,etc) check for user connections, etc.

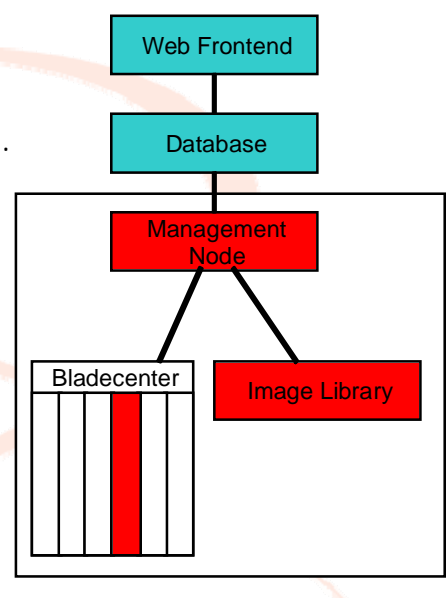

## VCL - Image Creation

#### **Image Creation - process (behind the scenes)**

- o Depending on the OS, and type (bare metal or VM) and even the profile of the base image, different steps take place during the image creation process.
- { **Common checks / tasks**
	- **Confirm naming for version control**
	- **Defrag -** Win only
	- **Copy** any first boot scripts to rename, start any services that don't behave well with preparation tools, sysprep.
	- **xCAT** set any xCAT configurations for node to be imaged
	- **Sysprep** (MS preparation tool) default, but is optional based on image profile.
	- $\bullet$ **Based on profile** - start sysprep or simply reboot to start image capture.

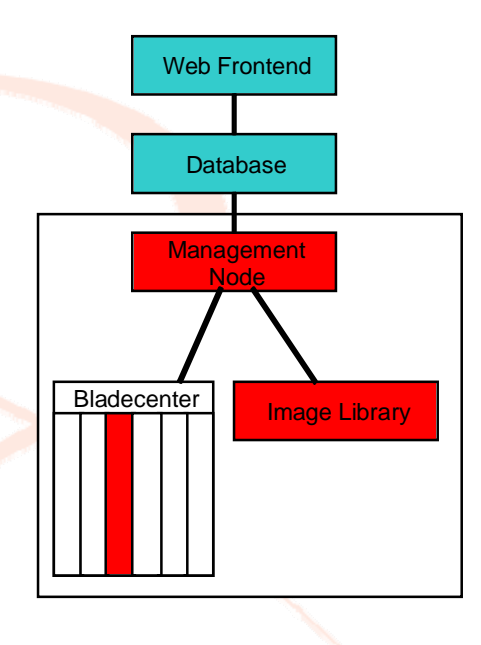

*NC State University*

## VCL - Image Creation

#### **Image Creation process** (Bare Metal and VM)

- o Bare Metal uses partimage (www.partimage.org) through xCA<sup>-</sup>
	- **•** Process to copy image from bare disk can take upwards of 15 $\cdot$ 20 minutes.

*NC State University*

*Information Technology Division*

- Saves disk image file in compressed format.
- On average image sizes range from 2-4 GB depending on applications installed.

#### { **VM Virtual Machine**

- Copies VM disk files to the image library through scp. For example, in case of VMWare the .vmdk files are copied and renamed to match the new image name.
- $\bullet$ Process less than 4-5 minutes.

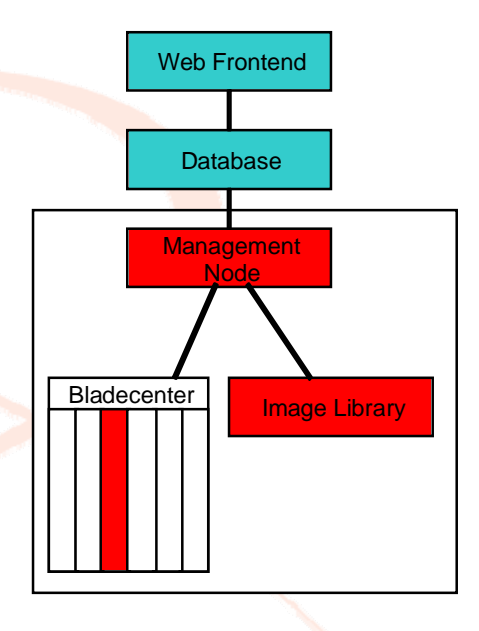

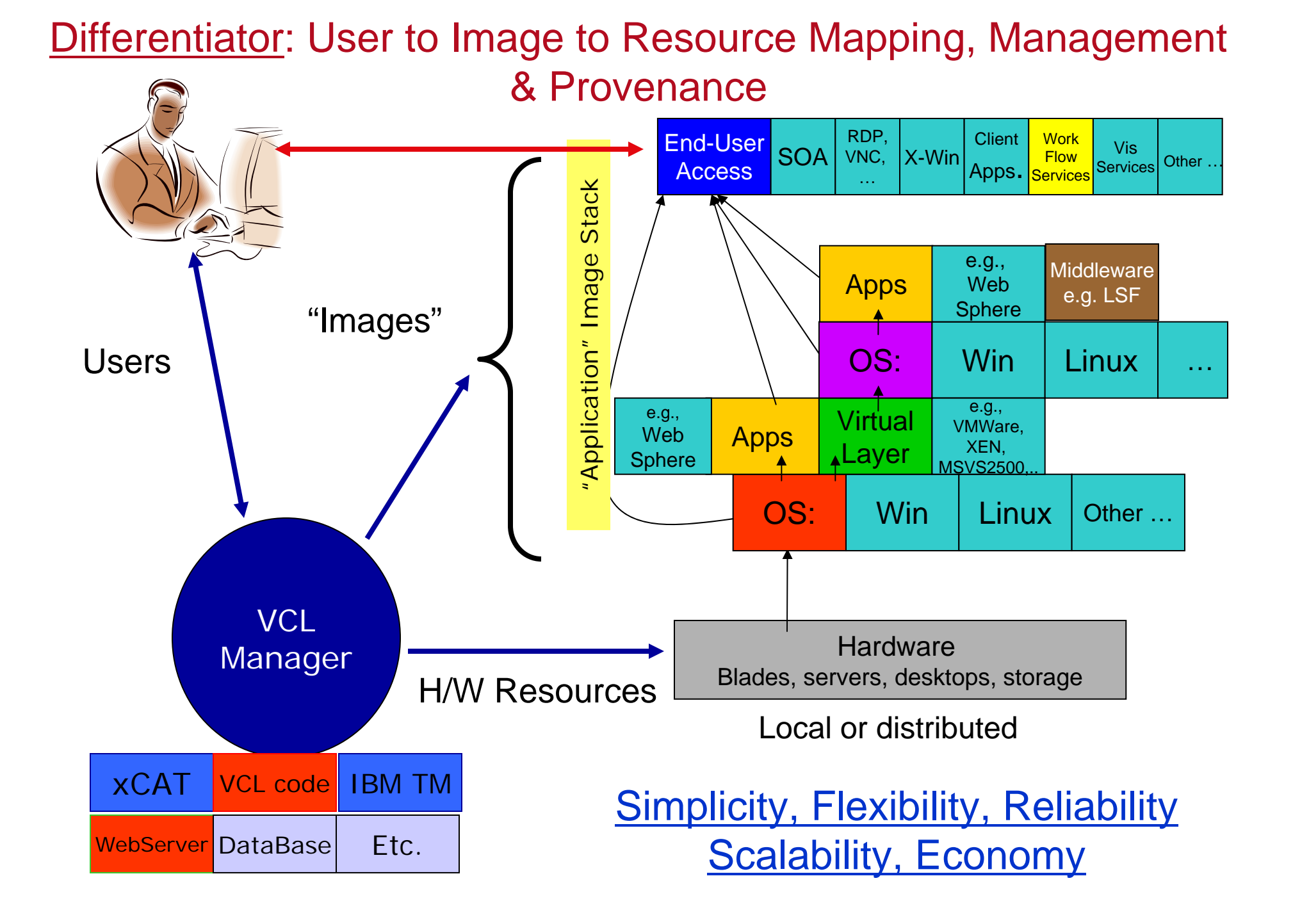

## The Virtual Computing Initiative: Anytime, Anywhere On Demand Computing

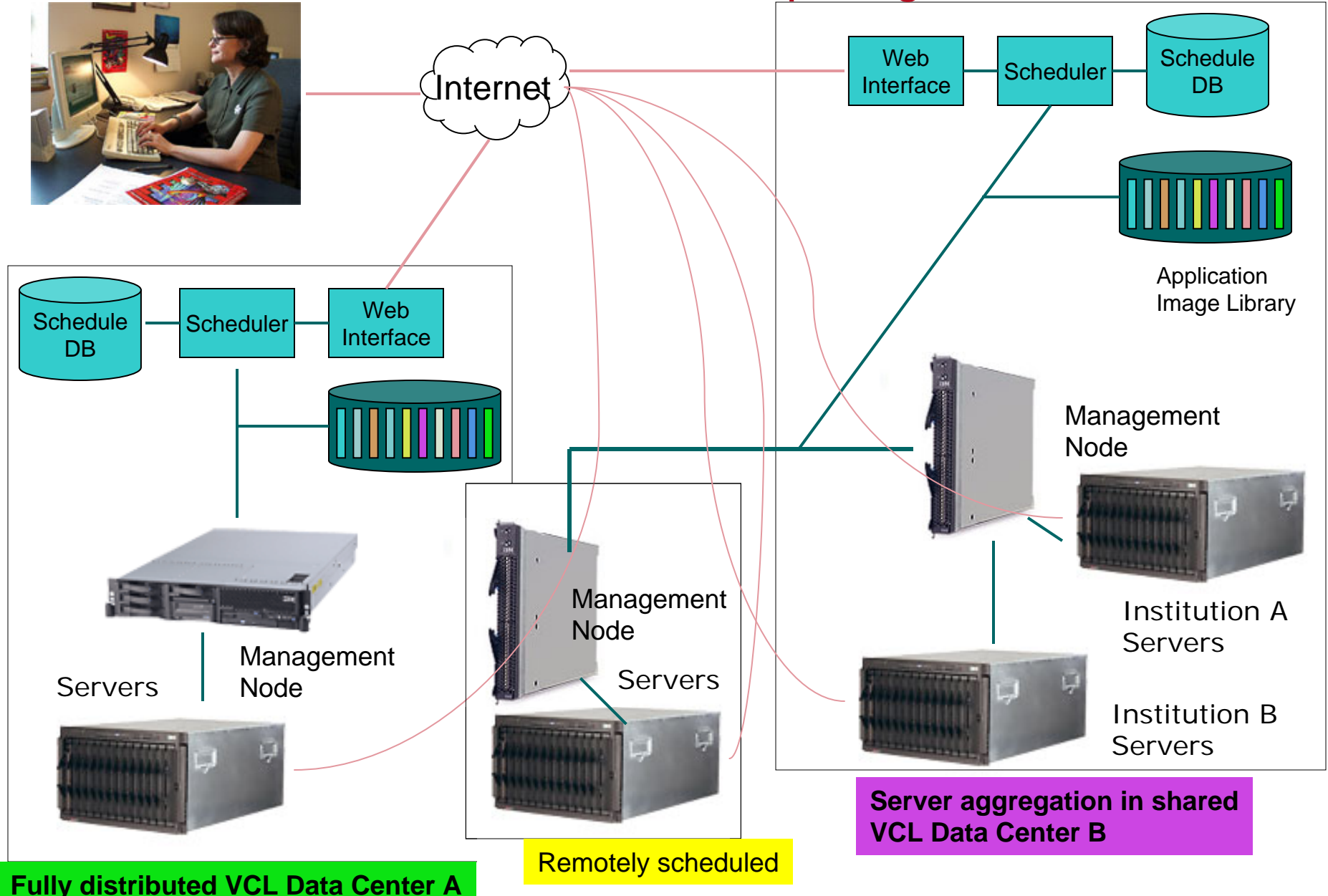

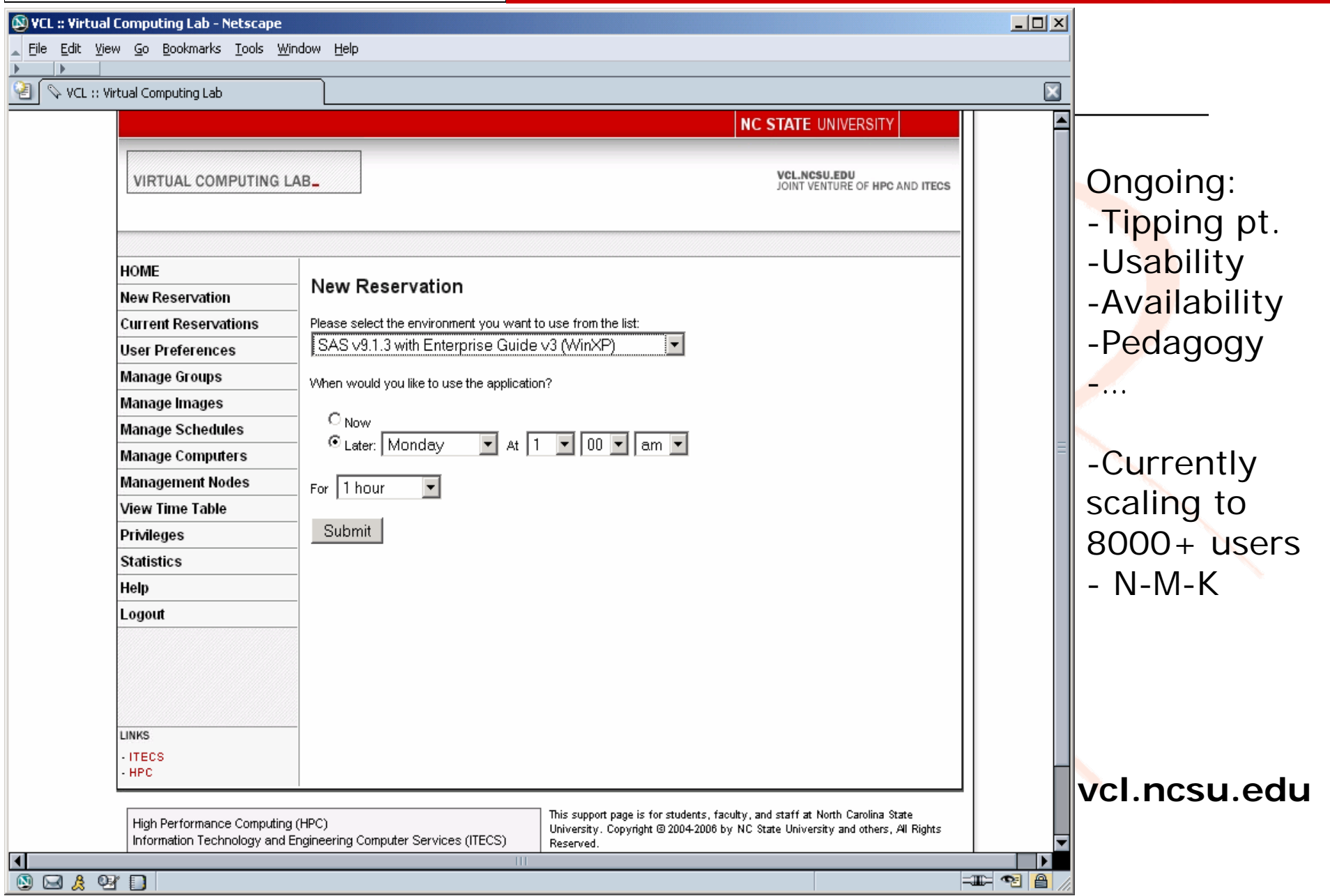

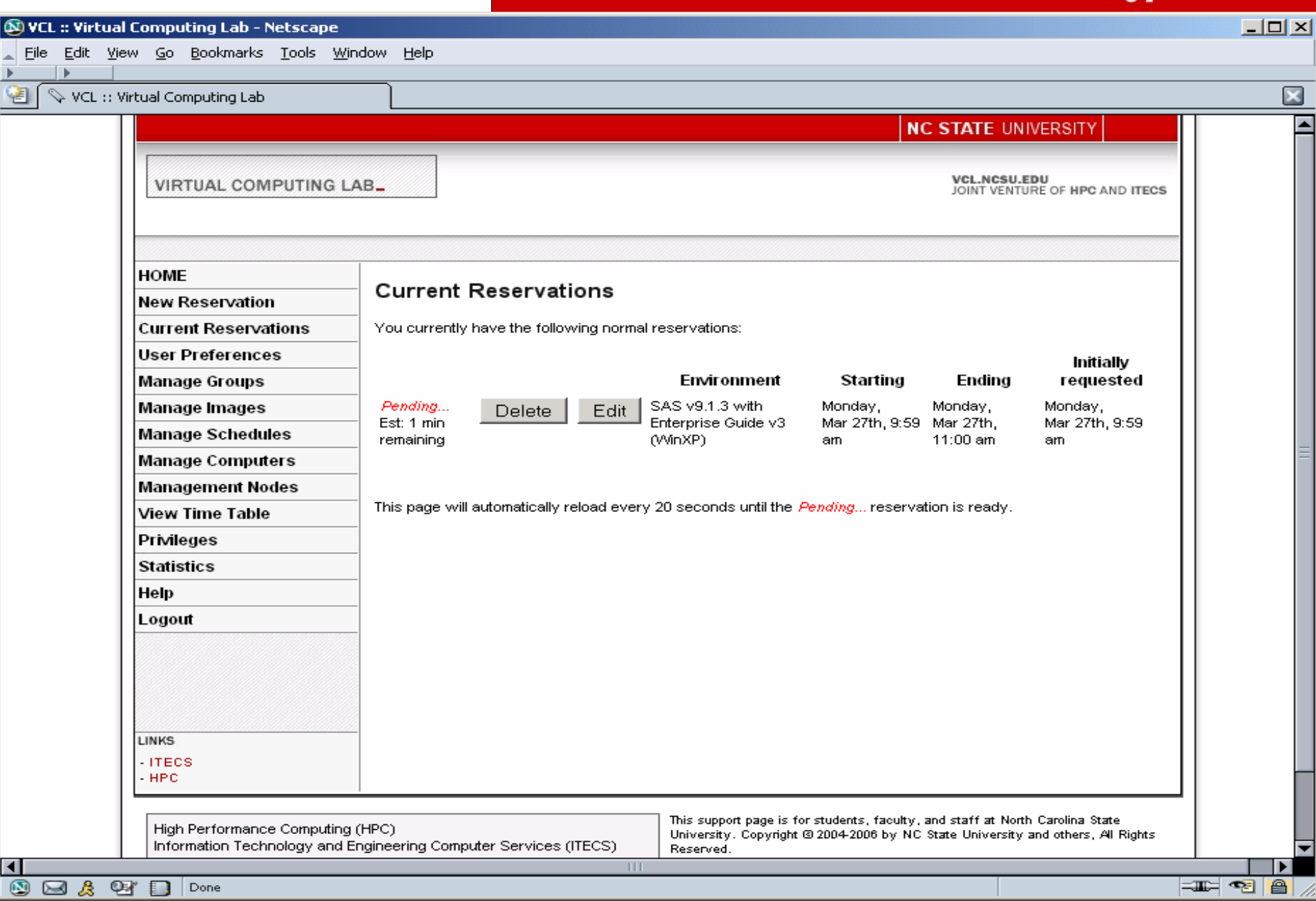

*NC State University*

### College of Engineering **College of Engineering**

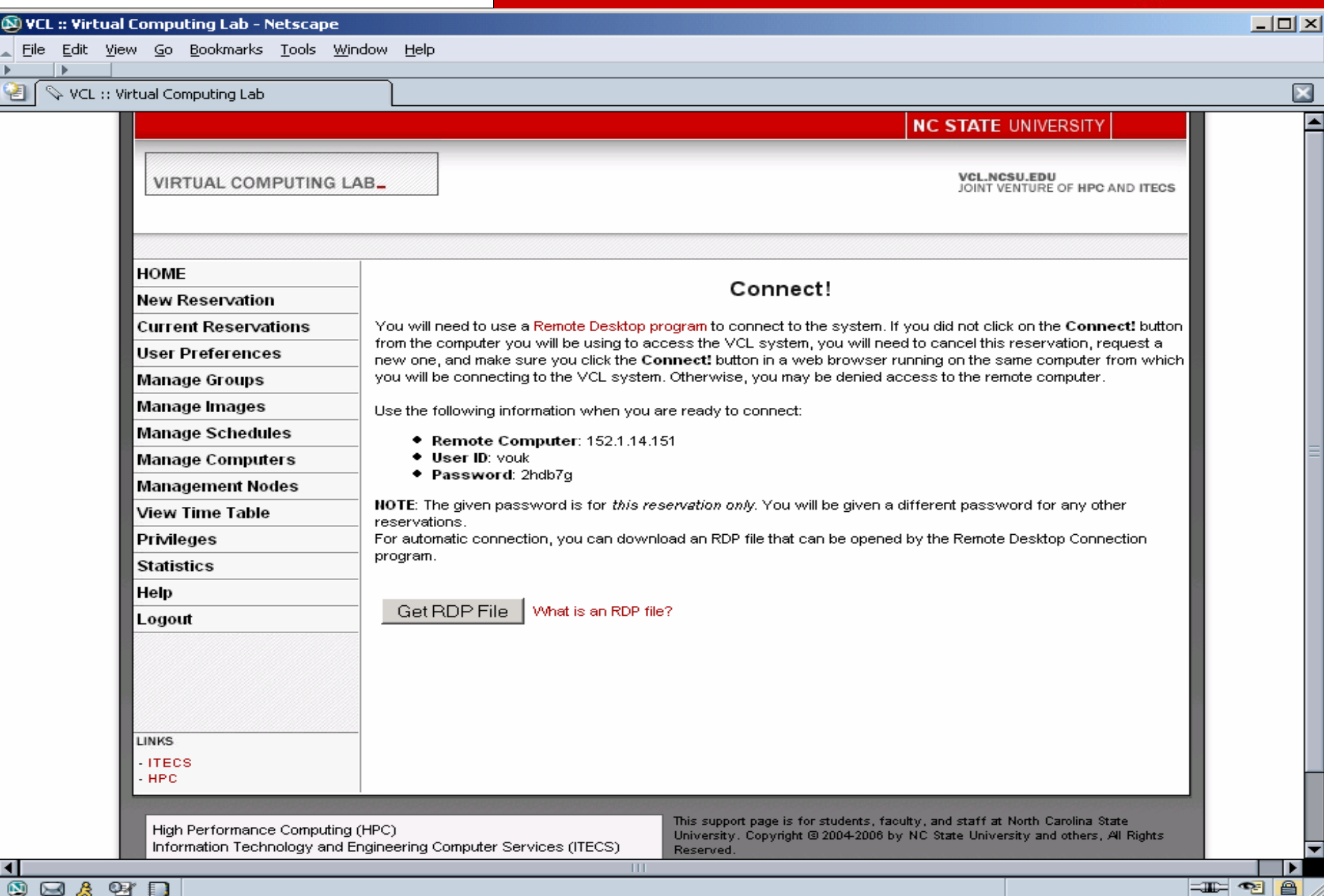

## *NC State University Information Technology Division*

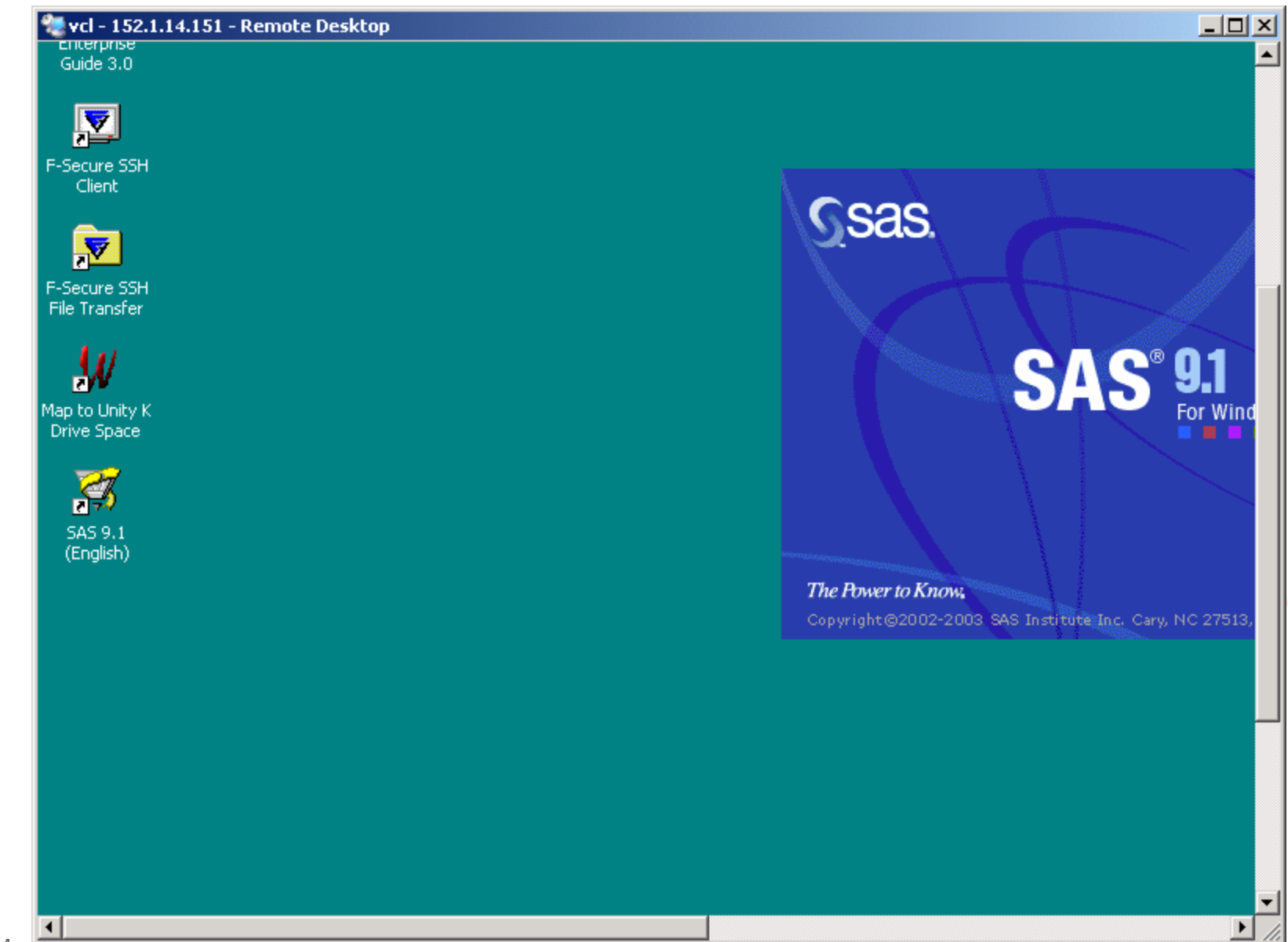

 $Mar<sub>tr 22, 20077v1</sub>$ 

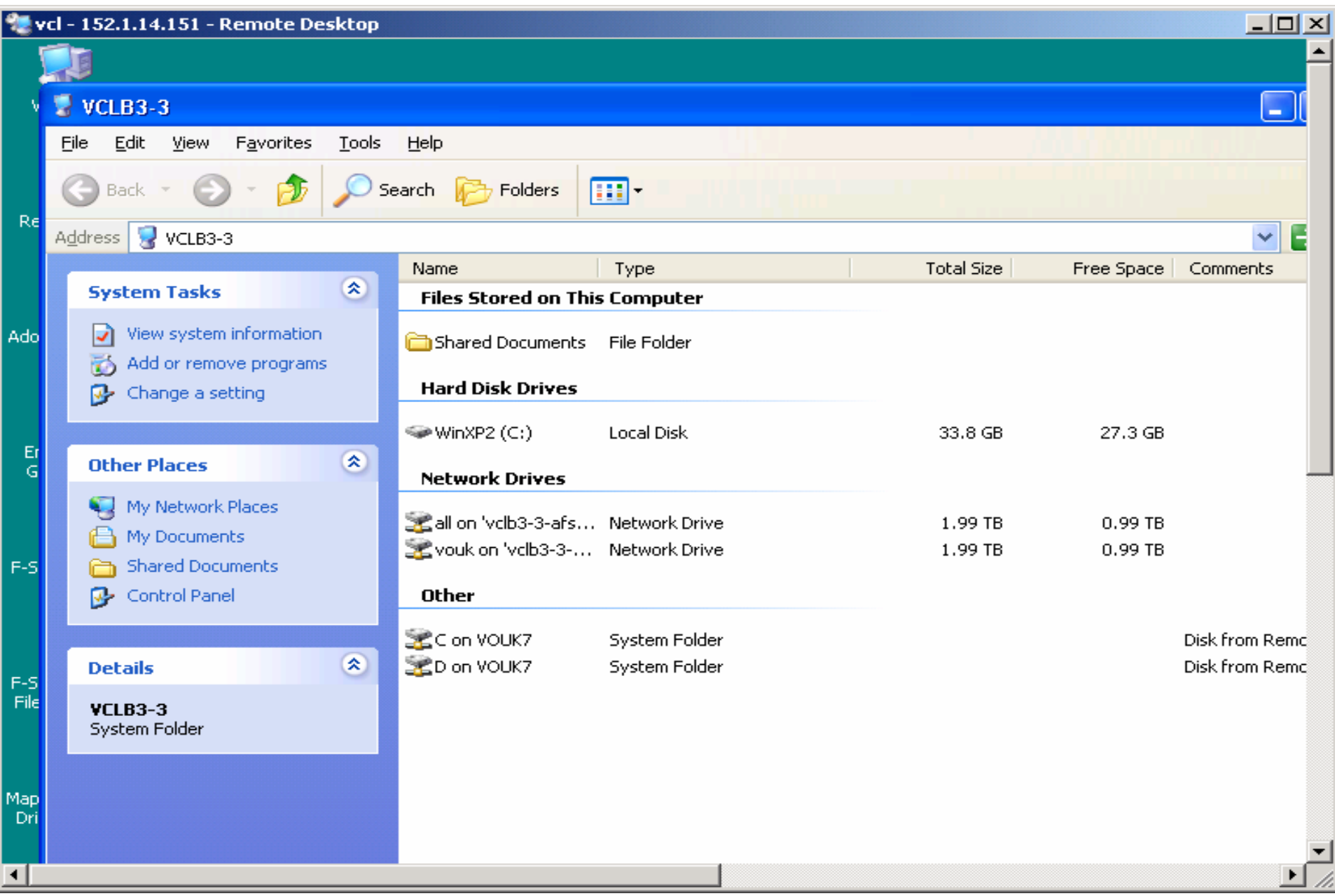

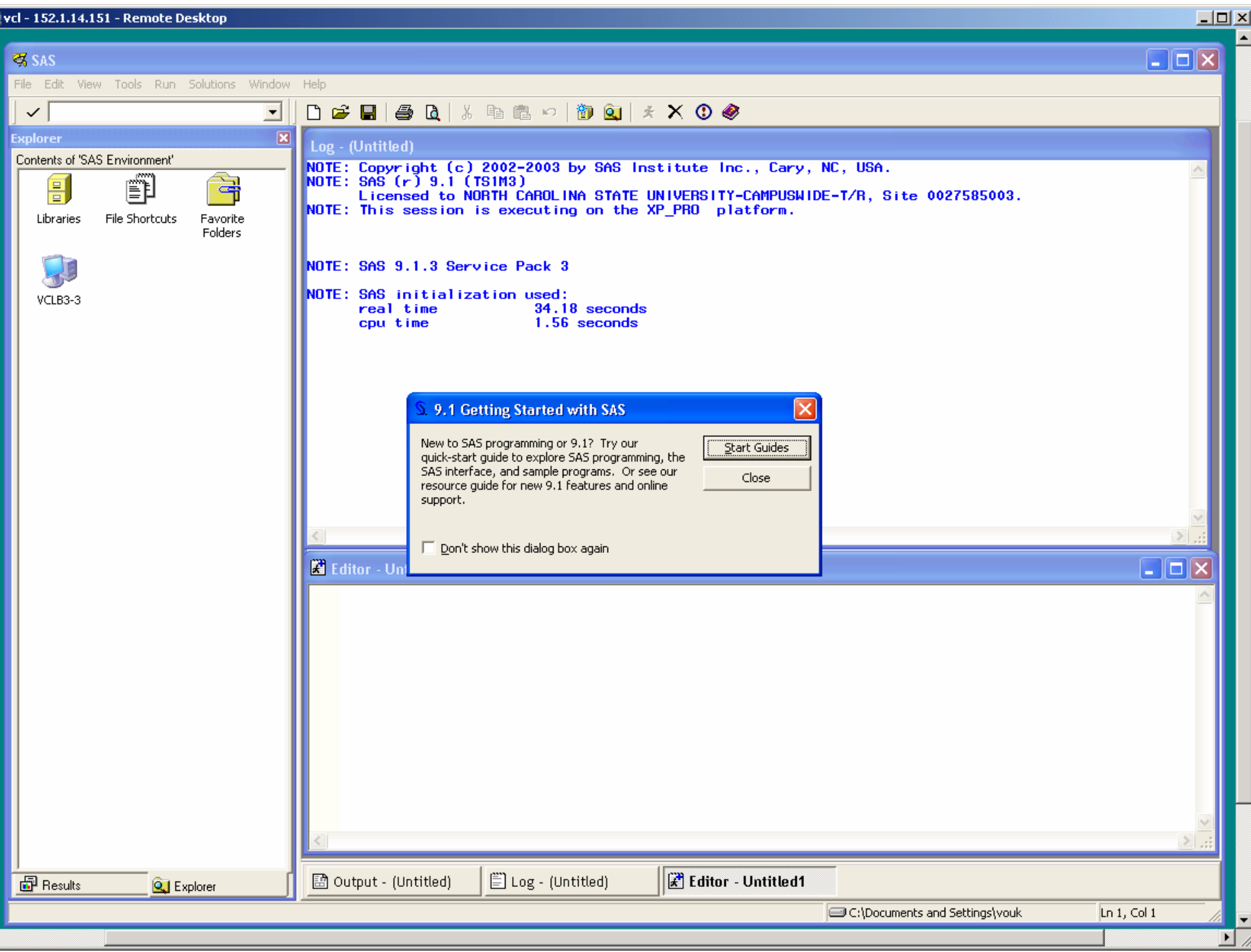

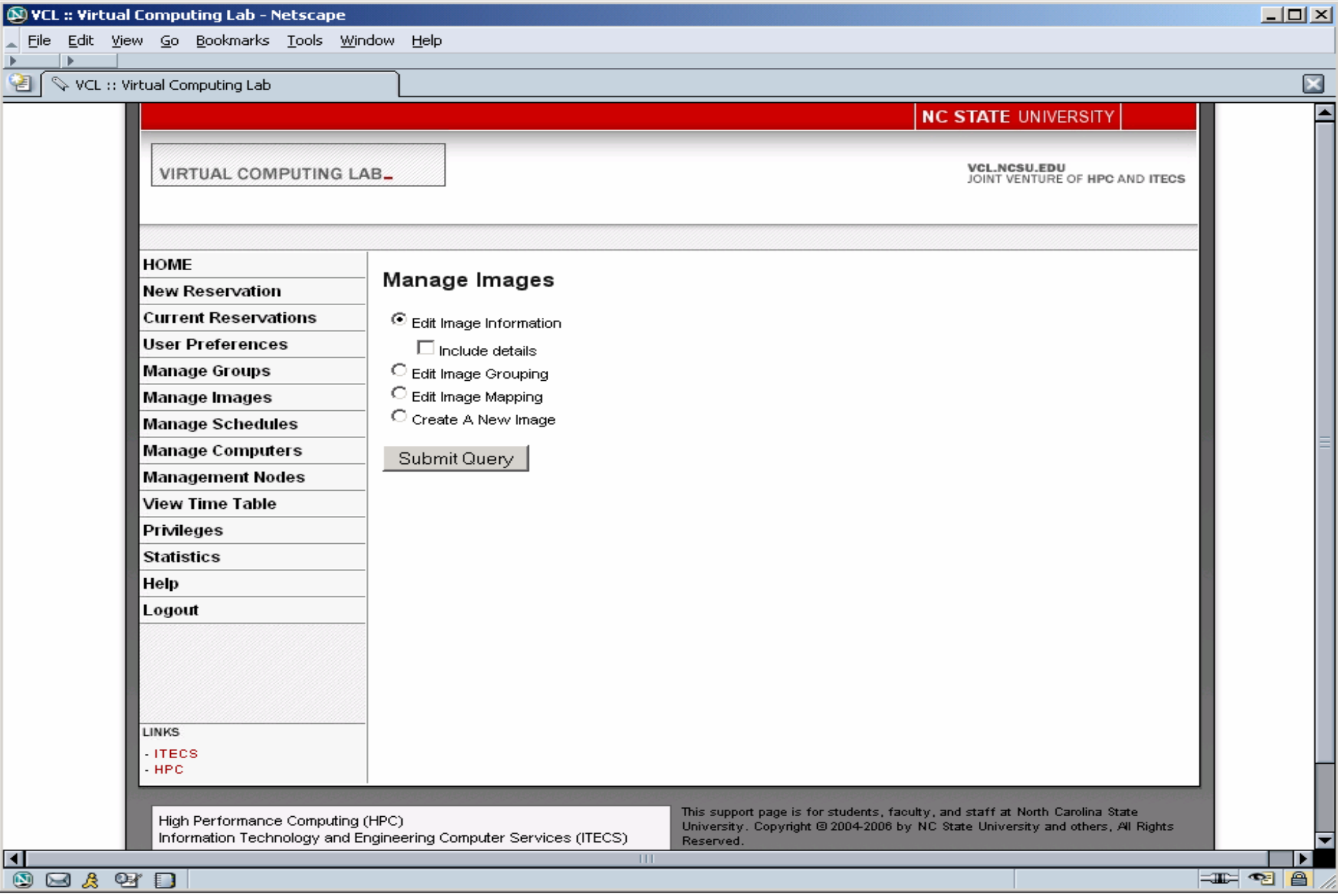

## College of Engineering **College of Engineering**

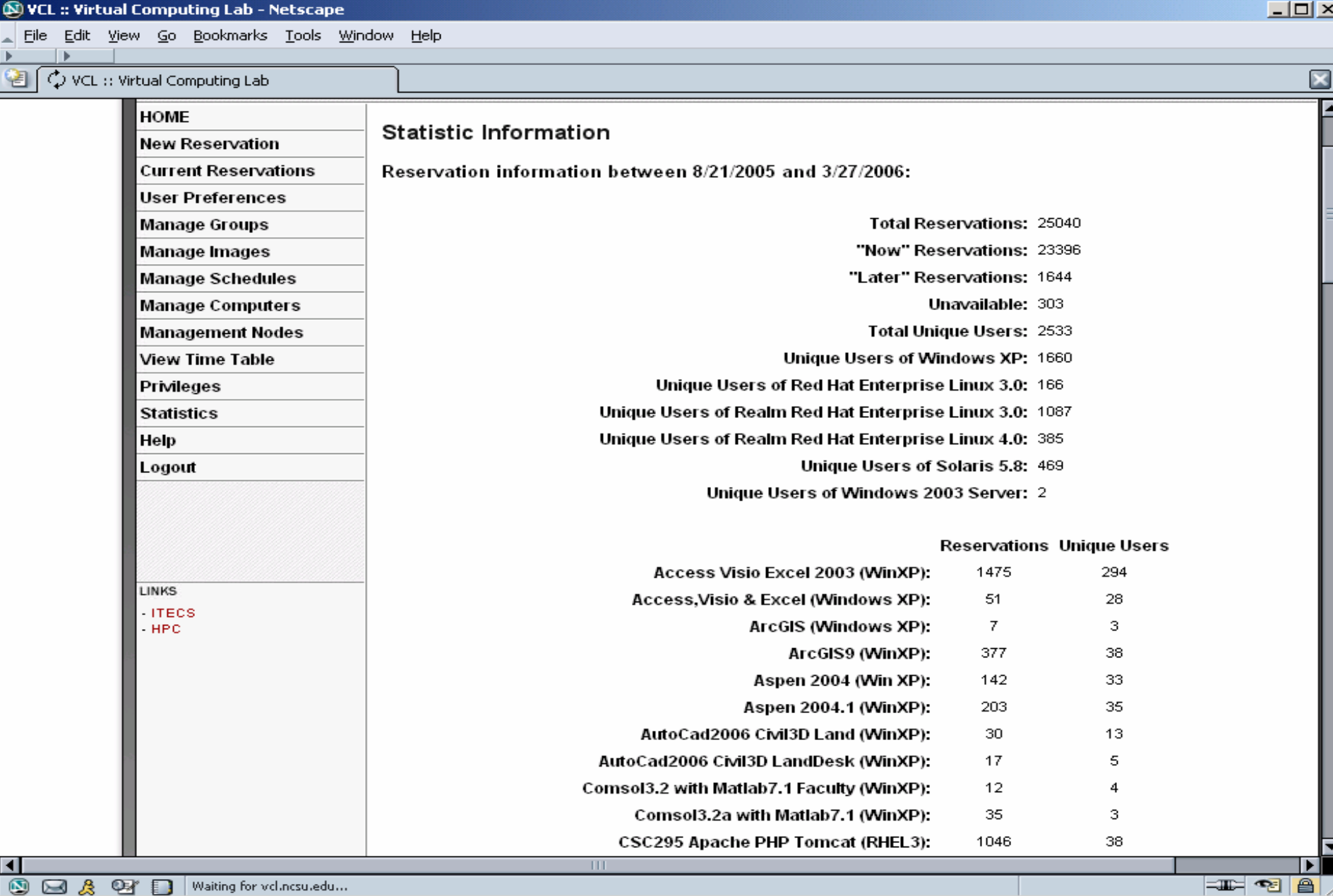

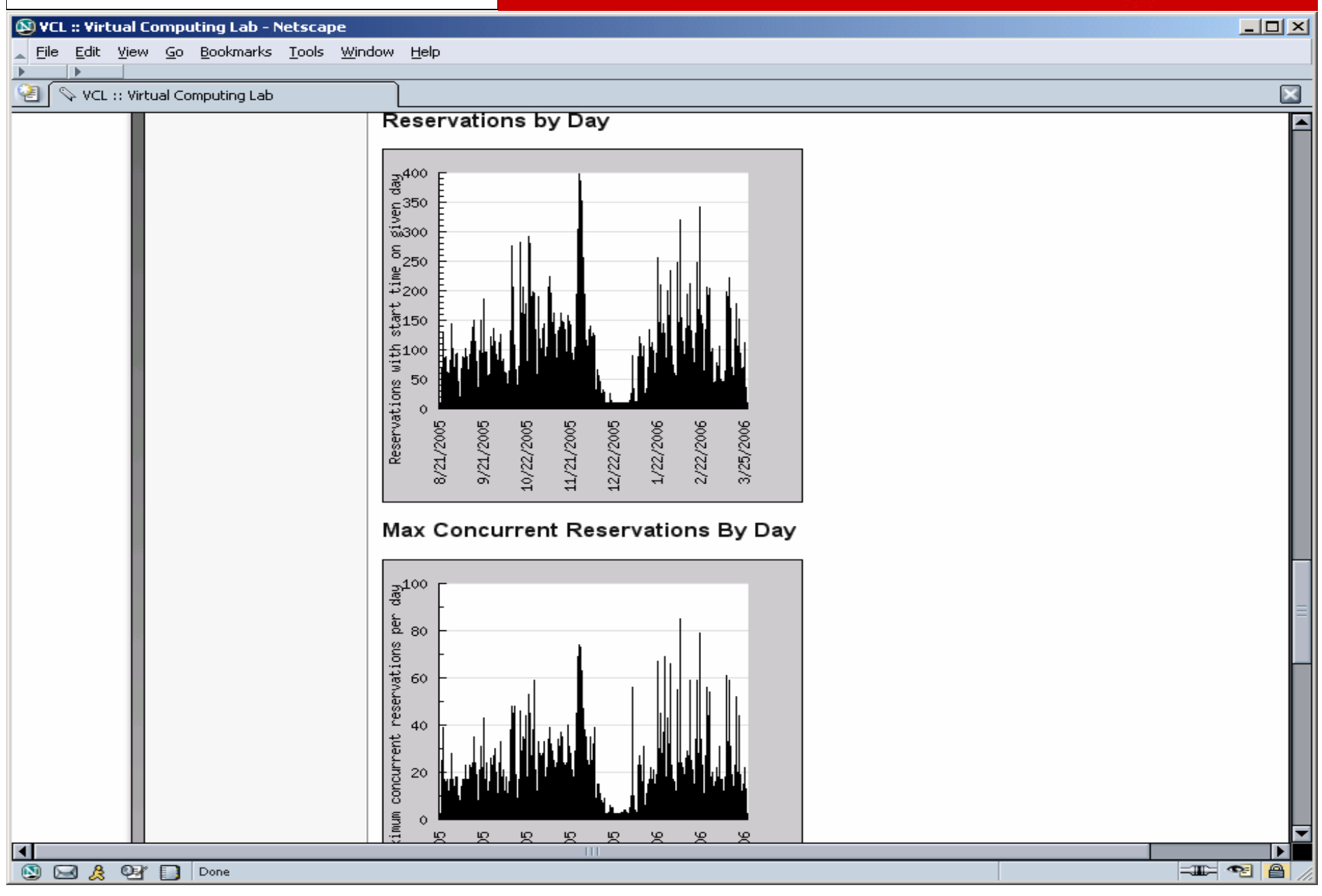

## College of Engineering **College of Engineering**

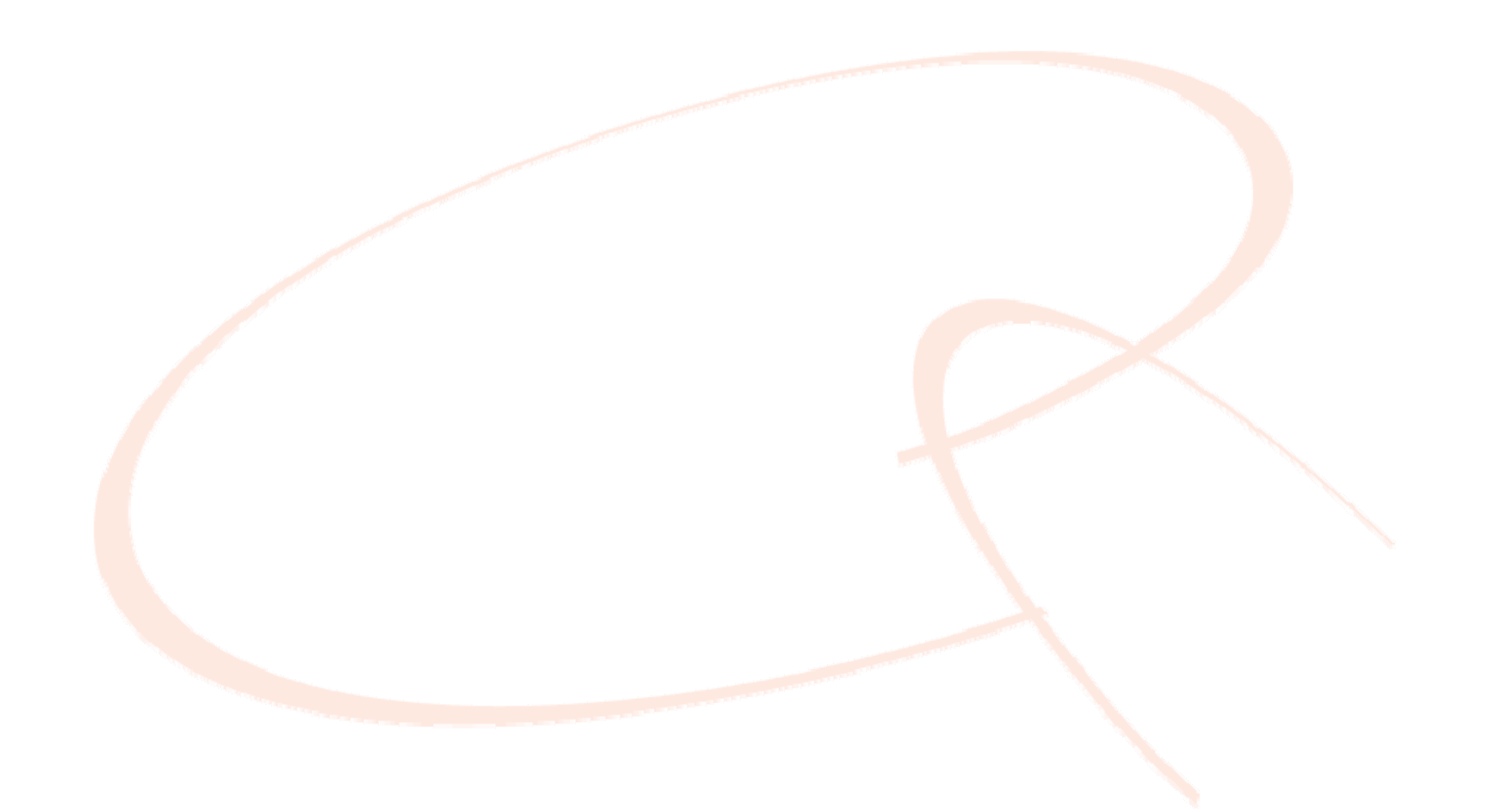

*NC State University*